### $\mathbf{d}$   $\mathbf{d}$ **CISCO**

### **Greitosios paleisties vadovas**

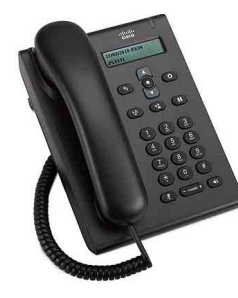

### **Cisco Unified SIP Phone 3905**

- **1** [Rinkimas](#page-0-0)
- **2** [Atsiliepimas](#page-0-1)
- **3** [Nutildymas](#page-0-2)
- **4** [Balso paštas](#page-0-3)
- **5** Visų skambučių [peradresavimas](#page-0-4)
- **6** [Užlaikymas](#page-0-5)
- **7** [Konferencinis pokalbis](#page-0-6)
- **8** [Persiuntimas](#page-0-7)
- **9** [Garsumo nuostatos](#page-0-8)
- **10** [Patarimai](#page-0-9)

**Pastaba** Siekiant geriausių rezultatų rekomenduojama spausdinti ant 8,5 x 14 colių ("Legal" dydžio) popieriaus.

# <span id="page-0-0"></span>**1 Rinkimas**

Jei norite paskambinti, pakelkite ragelį arba paspauskite mygtuką **Garsiakalbis** ir rinkite numerį.

#### **Paskutinio numerio perrinkimas** Paspauskite mygtuką **Perrnk** .

# <span id="page-0-1"></span>**2 Atsiliepimas**

Kai jums skambina, telefono šviesos juostelė mirksi raudonai. Į skambutį atsiliepkite taip:

- **•** Pakelkite ragelį.
- **•** Paspauskite mygtuką **Garsiakalbis** .

# <span id="page-0-2"></span>**3 Nutildymas**

- **1 Žingsnis** Pokalbio metu paspauskite mygtuką **Nutildyti**  $\mathbb{Z}$
- **2 Žingsnis** Kad išjungtumėte nutildymo funkciją, paspauskite mygtuką **Nutildyti** dar kartą.

# <span id="page-0-3"></span>**4 Balso paštas**

Gavus naują pranešimą telefonas aktyvina tokius indikatorius:

- **•** Telefono šviesos juostelė šviečia raudonai.
- **•** Laukiančio garsinio pranešimo indikatorius (jei yra).

### **Pranešimų išklausymas**

**1 Žingsnis** Žvalgymo juostos centre paspauskite mygtuką **Funkcija**.

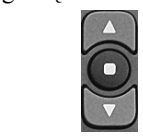

- **2 Žingsnis** Pasirinkite **Balso paštas** (slinkdami naudokitės žvalgymo kilimėliu).
- **3 Žingsnis** Paspauskite mygtuką **Funkcija** ir vykdykite balso komandas.

### <span id="page-0-4"></span>**5 Visų skambučių peradresavimas**

**1 Žingsnis** Žvalgymo juostos centre paspauskite mygtuką **Funkcija**.

- **2 Žingsnis** Pasirinkite **Peradr. visus skamb.** (slinkdami naudokitės žvalgymo kilimėliu) ir paspauskite mygtuką **Funkcija**.
- **3 Žingsnis** Išklausykite patvirtinimo signalą, tada įveskite telefono numerį, kuriuo norite peradresuoti skambučius.
- **4 Žingsnis** Peradresavimo funkcijai atšaukti kartokite 1 ir 2 veiksmus.

Kai pakelsite ragelį, išgirsite patvirtinimo signalą, kuris skambės, kol neatšauksite peradresavimo funkcijos.

# <span id="page-0-5"></span>**6 Užlaikymas**

- **1 Žingsnis** Paspauskite mygtuką **Užlaikyti/grįžti** .
- **2 Žingsnis** Kad sugrįžtumėte į pokalbį, dar kartą paspauskite mygtuką **Užlaikyti/grįžti**.

# <span id="page-0-6"></span>**7 Konferencinis pokalbis**

- **1 Žingsnis** Vykstant pokalbiui sujungimo (ne užlaikymo) režimu paspauskite ir atleiskite ragelio kontakto jungiklį, kad pasigirstų numerio rinkimo signalas.
- **2 Žingsnis** Įveskite pašnekovo, kurį norite įtraukti į konferenciją, telefono numerį.
- **3 Žingsnis** Dar kartą paspauskite ir atleiskite ragelio kontakto jungiklį (prieš pašnekovui atsiliepiant arba po to).

Pradedamas konferencinis pokalbis.

# <span id="page-0-7"></span>**8 Persiuntimas**

**1 Žingsnis** Vykstant pokalbiui sujungimo (ne užlaikymo) režimu paspauskite mygtuką **Persiųsti** .

- **2 Žingsnis** Įveskite tikslinio asmens, kuriam persiunčiama, telefono numerį.
- **3 Žingsnis** Dar kartą paspauskite mygtuką **Persiųsti** arba padėkite ragelį (prieš pašnekovui atsiliepiant arba po to).

Persiuntimas baigiamas.

## <span id="page-0-8"></span>**9 Garsumo nuostatos**

Garsumo mygtukas yra po klaviatūra.

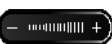

- **•** Kad nustatytumėte ragelio garsumą, nukėlę ragelį paspauskite garsumo didinimo arba mažinimo mygtuką.
- **•** Kad nustatytumėte skambučio garsumą, kai ragelis padėtas, paspauskite garsumo didinimo arba mažinimo mygtuką.

# <span id="page-0-9"></span>**10 Patarimai**

### **Kaip naudotis funkcijų mygtuku?**

Mygtukas **Funkcija** leidžia naudotis funkcijomis, pvz., peradresuoti visus skambučius, atsiliepti arba atsiliepti į skambučių grupę. Galite paspausti mygtuką "Funkcija" ir, naudodami žvalgymo kilimėlį, slinkti per funkcijas.

### **Kur rasti išsamų naudotojo vadovą?**

http://www.cisco.com/en/US/products/ps7193/products\_ user\_guide\_list.html

#### **Šiaurės ir Pietų Amerikos būstinė** "Cisco Systems, Inc. 170 West Tasman Drive San Jose, CA 95134-1706 JAV http://www.cisco.com Tel. +1 408 526-4000 800 553-NETS (6387)  $+1$  408 527-0883

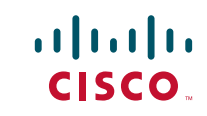

"Cisco" ir "Cisco" logotipas yra "Cisco Systems, Inc." ir (arba) jos filialų JAV ir kitose šalyse prekių ženklai "Cisco" prekių ženklų sąrašą galima rasti [www.cisco.com/go/trademarks.](http://www.cisco.com/go/trademarks) Trečiųjų šalių prekių ženklai yra jų atitinkamų savininkų nuosavybė. Žodžio "partneris" vartojimas nereiškia partnerystės santykių tarp "Cisco" ir kitų įmonių. (1005R)

© 2011 Cisco Systems, Inc. All rights reserved.